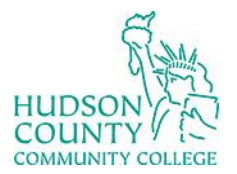

Information Technology Services

**Support Phone**: (201) 360-4310 **Support Email**: [itshelp@hccc.edu](mailto:itshelp@hccc.edu) **Website**:<https://www.hccc.edu/administration/its/index.html> **Twitter**: @HCCC\_ITS

# **Voicemail Setup**

#### **First-time Users**

- Press the messages button.
- Enter your password (Please, check your email for the initial password) and press #.
- Listen to the automated system administrator.

#### **Remote Access (Off-Campus)**

### **Option 1**

- Dial your office telephone number. When the voicemail system activates, press the \* button and enter your ID (extension) and press #.
- Enter your password and press #.

## **Option 2**

- Dial  $(201)$  714-7100.
- Press 0 (zero) for unity voicemail system.
- Enter your ID (extension) and press #.
- Enter your password and press #.